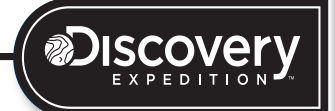

## **Discovery**Phone HUAWEI

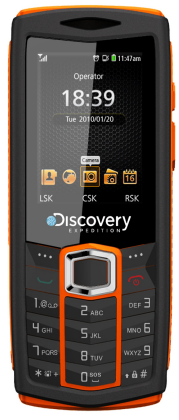

User Guide

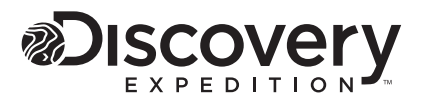

© [YEAR] Discovery Communications, LLC. Discovery Expedition and related logos are trademarks of Discovery Communications, LLC, used under license. All rights reserved.

MADE IN CHINA. Conforms to ASTM F-963

TM & ©[YEAR] Licensee Inc., City, State 00000 U.S.A. All other symbols, marks, logos and designs (collectively "Trademarks") are Trademarks of and proprietary to their respective owners and used under license by Licensee, Inc. ALL RIGHTS RESERVED.

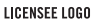

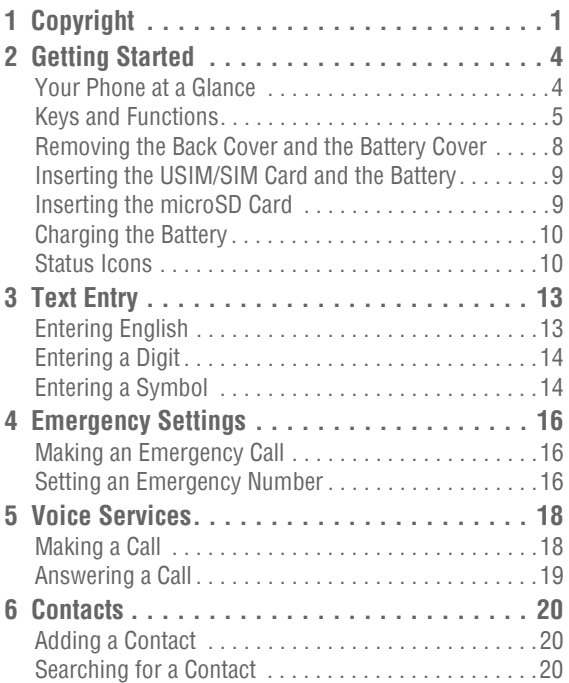

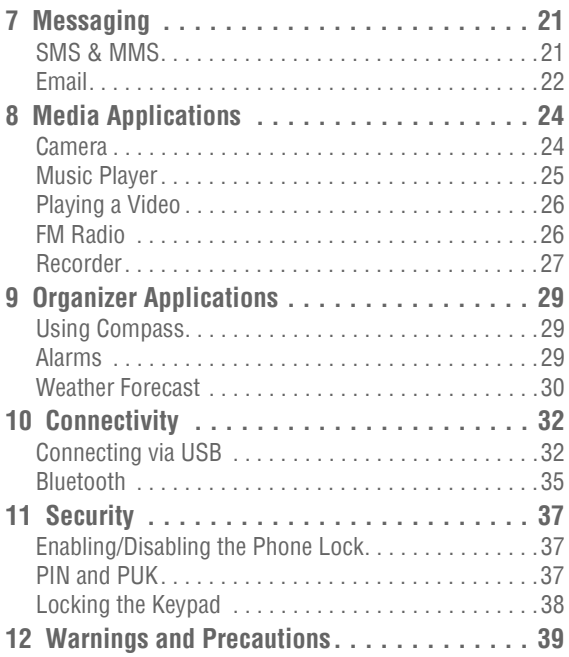

# <span id="page-4-0"></span>**1 Copyright**

## **Copyright © Huawei Technologies Co., Ltd. 2011. All rights reserved.**

No part of this document may be reproduced or transmitted in any form or by any means without prior written consent of Huawei Technologies Co., Ltd.

The product described in this manual may include copyrighted software of Huawei Technologies Co., Ltd and possible licensors. Customers shall not in any manner reproduce, distribute, modify, decompile, disassemble, decrypt, extract, reverse engineer, lease, assign, or sublicense the said software, unless such restrictions are prohibited by applicable laws or such actions are approved by respective copyright holders under licenses.

### **Trademarks and Permissions**

 $\blacktriangleright$ , HUAWEI, and  $\blacktriangleright$  re trademarks or registered trademarks of Huawei Technologies Co., Ltd.

Other trademarks, product, service and company names mentioned are the property of their respective owners.

#### **Notice**

Some features of the product and its accessories described herein rely on the software installed, capacities and settings of local network, and may not be activated or may be limited by local network operators or network service providers, thus the descriptions herein may not exactly match the product or its accessories you purchase.

Huawei Technologies Co., Ltd reserves the right to change or modify any information or specifications contained in this manual without prior notice or obligation.

#### **NO WARRANTY**

THE CONTENTS OF THIS MANUAL ARE PROVIDED "AS IS". EXCEPT AS REQUIRED BY APPLICABLE LAWS, NO WARRANTIES OF ANY KIND, EITHER EXPRESS OR IMPLIED, INCLUDING BUT NOT LIMITED TO, THE IMPLIED WARRANTIES OF MERCHANTABILITY AND FITNESS FOR A PARTICULAR PURPOSE, ARE MADE IN RELATION TO THE ACCURACY, RELIABILITY OR CONTENTS OF THIS MANUAL.

TO THE MAXIMUM EXTENT PERMITTED BY APPLICABLE LAW, IN NO CASE SHALL HUAWEI TECHNOLOGIES CO., LTD BE LIABLE FOR ANY SPECIAL, INCIDENTAL, INDIRECT, OR CONSEQUENTIAL

## DAMAGES, OR LOST PROFITS, BUSINESS, REVENUE, DATA, GOODWILL OR ANTICIPATED SAVINGS.

#### **Import and Export Regulations**

Customers shall comply with all applicable export or import laws and regulations and will obtain all necessary governmental permits and licenses in order to export, re-export or import the product mentioned in this manual including the software and technical data therein.

# <span id="page-7-1"></span><span id="page-7-0"></span>**2 Getting Started Your Phone at a Glance**

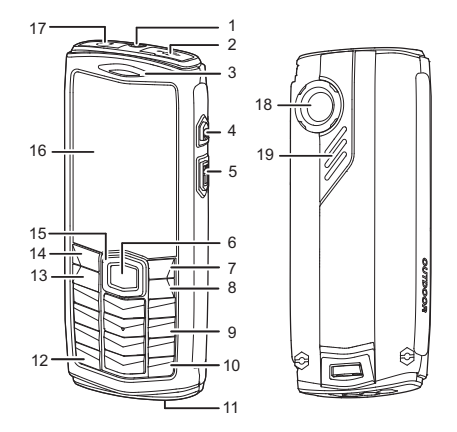

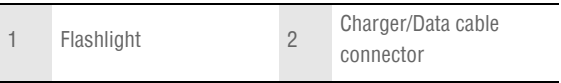

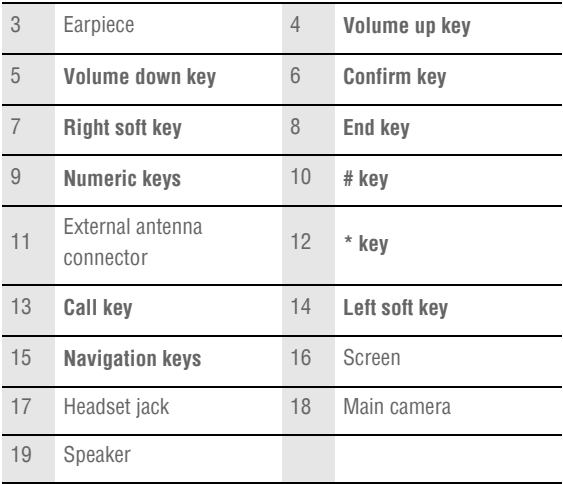

**Note:** The preceding figure is provided for your reference only.

# <span id="page-8-0"></span>**Keys and Functions**

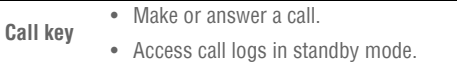

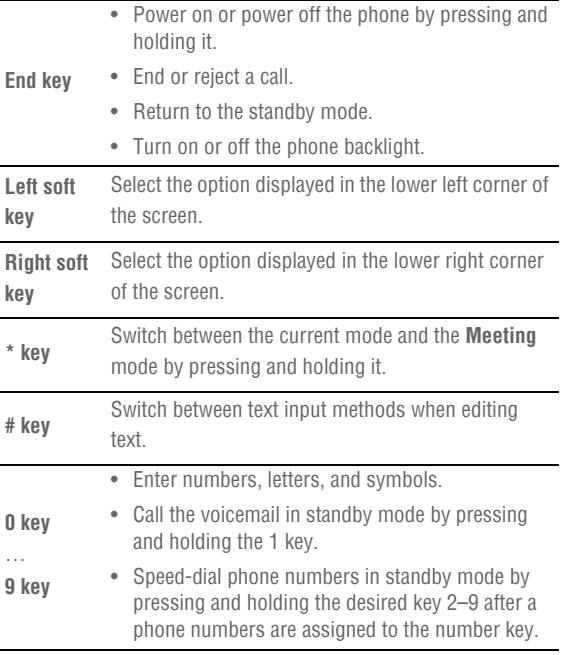

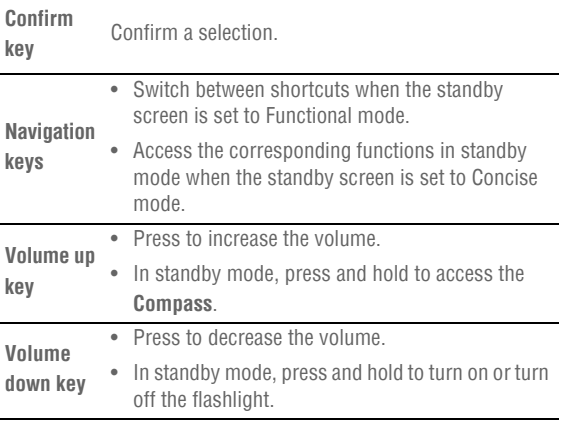

# <span id="page-11-0"></span>**Removing the Back Cover and the Battery Cover**

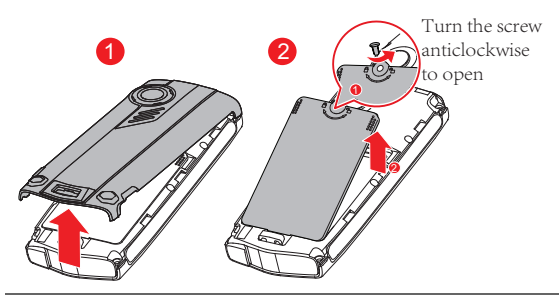

#### **Note:**

Do not use your fingernails to unscrew the battery cover. Use a coin or screw driver, instead.

# <span id="page-12-0"></span>**Inserting the USIM/SIM Card and the Battery**

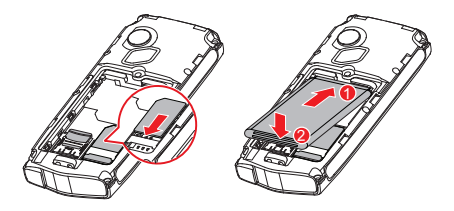

# <span id="page-12-1"></span>**Inserting the microSD Card**

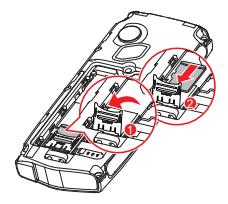

# <span id="page-13-0"></span>**Charging the Battery**

Before charging the battery with the travel charger, ensure that the battery is installed in your phone. Do not use a damaged battery or charger.

- 1. Connect the charger to a power outlet.
- 2. Connect the charger to the charger connector of the phone. The phone begins charging. When the battery icon changes to fully charged, it indicates that your phone is fully charged.
- 3. When the phone is fully charged, disconnect the charger from the phone and then from the power outlet.

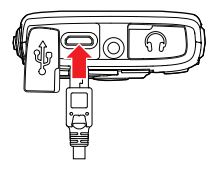

# <span id="page-13-1"></span>**Status Icons**

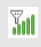

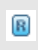

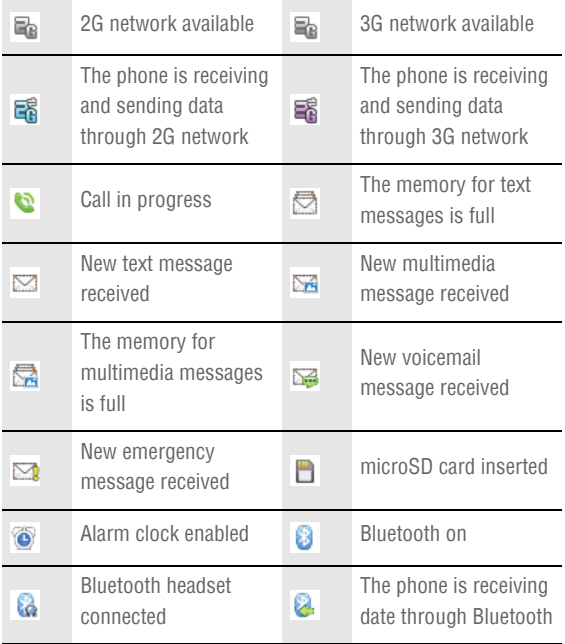

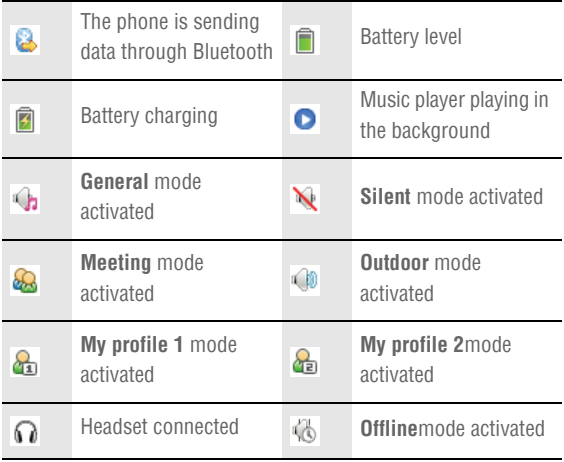

# <span id="page-16-0"></span>**3 Text Entry Entering English**

# <span id="page-16-1"></span>**Smart English Input Method (En)**

- 1. Based on the sequence of the word, press the key labeled with the desired letter once. Then the phone predicts the commonly used words according to the numeric sequence of key presses.
- 2. Select the desired word, and press **Confirm key** or **0 key** to enter the word.
- 3. Press **1 key** to enter a full stop or another commonly used punctuation. Press **\* key** to display the symbol list. Then you can select and enter a symbol.

#### **Note:**

- The indicator of the current input method is displayed in the upper left corner of the screen. You can press **# key** to change the input method.
- On the main menu screen, select **Settings** > **Phone** > **Text input settings** > **Predictive input** to enable or disable the predictive input mode. When

you disable the predictive input mode, you can only enter English words in traditional English input mode.

## **Traditional English Input Method (Abc)**

The traditional text input method allows you to enter uppercase or lowercase English letters. You can press the key labeled with the desired letter once to enter the first letter on the key, twice to enter the second letter on the key, and so on.

# <span id="page-17-0"></span>**Entering a Digit**

- In "123" input mode, press the key labeled with your desired digit.
- In "Abc" input mode, press a number key consecutively until the digit appears.
- In "En" input mode, press a number key and then press **Navigation keys** to scroll to the digit and press **Confirm key** to enter it.
- In any text input mode, except the "123" input mode, press and hold a number key to enter the digit.

# <span id="page-17-1"></span>**Entering a Symbol**

- 1. In any text entry mode, press the **\* key**to display the symbol list.
- 2. Use the **Navigation keys**to scroll to the desired symbol, and then press the**Confirm key** to enter the symbol.

#### **Tip:**

- In En and Abc mode, press the**0**key once to enter a space, twice to enter a linefeed and three times to enter.
- In Abc mode, repeatedly press the **1** key to enter the commonly used punctuations. In En mode, press the 1 key to display the commonly used symbol list.

# <span id="page-19-0"></span>**4 Emergency Settings**

# <span id="page-19-1"></span>**Making an Emergency Call**

You can set two emergency contacts and one emergency number on the phone. After an emergency contact or number is set, press and hold **0 key** to make an emergency call.

If the emergency contacts and number are all set, when you press and hold **0 key**:

- 1. The phone calls **Contact 1** and sends the emergency message to **Contact 1**.
- 2. If the call to **Contact 1** cannot be put through, the phone automatically calls **Contact 2** and sends an emergency message to **Contact 2**.
- 3. If the call to **Contact 2** cannot be put through, the phone automatically dials **Number**.

# <span id="page-19-2"></span>**Setting an Emergency Number**

Select **Menu** > **Settings** > **Emergency** for the following options:

- **Contact 1**: to set the number of emergency contact 1.
- **Contact 2**: to set the number of emergency contact 2.
- **Number**: to set an emergency number.

• **SMS**: to set the content of the emergency message.

# <span id="page-21-0"></span>**5 Voice Services Making a Call**

## <span id="page-21-1"></span>**Dialing via Keypad**

- 1. In standby mode, enter the phone number.
	- To make an international call, press **\* key** twice consecutively to enter the international long-distance code (+), and then enter the country code or region code, area code, and phone number in sequence.
	- To dial an extension number, enter the phone number, press **\* key** three times consecutively to insert P or press **\* key** four times consecutively to insert W, and then enter the extension number.
- 2. Press **Call key** to dial the number.
- 3. Press **End key** or Select **End** to end the call.

## **Dialing via Contacts**

Select **Menu** > **Contacts**, Select a contact, and press **Call key** to make a call.

## **Dialing via Call Log**

Select **Menu** > **Call log** or press **Call key** to select the required number from call logs. Then press **Call key** to dial the number

# <span id="page-22-0"></span>**Answering a Call**

When there is an incoming call, you can press **Call key** to answer it, press **End key** to reject it.

- If the any-key answer function is enabled, you can press any key except **End key** and **Right soft key** to answer an incoming call.
- If the headset auto-answer function is enabled, when the headset is connected to the phone, the incoming call is answered automatically.

# <span id="page-23-0"></span>**6 Contacts**

# <span id="page-23-1"></span>**Adding a Contact**

- 1. Select **Menu** > **Contacts** > **Create contact**。
- 2. On the Edit screen, enter the information about the contact. (For each contact, at least one number needs to be entered.)
- 3. Select **Save** to save the contact.

# <span id="page-23-2"></span>**Searching for a Contact**

- 1. Select **Menu** > **Contacts**.
- 2. Enter the name of the contact in the text box. The automatically lists the contacts that comply with the search information you entered.

# <span id="page-24-0"></span>**7 Messaging SMS & MMS**

## <span id="page-24-1"></span>**Writing and Sending a Text Message**

- 1. Select **Menu** > **Messages** > **Create message**.
- 2. Enter one or more recipient's numbers directly, or press **Confirm key** to access the contact list and then select one or multiple recipients.
- 3. Enter text contents in the text box. You can press **Confirm key** to add picture, video, audio or slide to the message, and the message will be converted to MMS mode automatically.
- 4. Select **Options** > **Send** to send the message

#### **Note:**

Your phone supports a multimedia message of a maximum size of 290 KB.

## **Reading a Message**

To read a text message stored in the inbox, do the following:

- 1. Select **Menu** > **Messages** > **Inbox**.
- 2. Press **Navigation keys** to scroll to a message. Press **Confirm key** to read the message.

# <span id="page-25-0"></span>**Email**

## **Creating an Email Account**

Before sending or receiving emails, you need to create an email account. When you open the Email application for the first time, create an email account according the on-screen instructions:

- 1. Select **Menu** > **Email**, and then select **Yes** to start creating an email account.
- 2. In the email server list, select the desired server.
- 3. On the Setup wizard screens, enter the information of your email account.
- 4. Select **Done**. The email account is created and the account name is displayed in the Email menu.
- 5. When you want to create another email account, select **Email** > **Settings** > **Account management** > **Create account**.

#### **Note:**

The preset server configures server parameters automatically. You need to enter the correct email address, user name, and password only.

## **Creating and Sending an Email**

1. Select **Email**, and then select the account you created.

- 2. Select **Create** to create an email.
- 3. Enter the recipient's email address, subject, and contents in the corresponding text box.
- 4. In the email editing screen, select **Options** > **Send** to send the email.

## **Receiving an Email**

- 1. Select **Menu** > **Email** > **Get new emails**.
- 2. Only the email heading (the sender, theme, and sending time) is received by default. You can select **Options** > **Download** to download the email contents.

#### **Note:**

To change the download mode, select an email account, and then select **Account settings** > **Download settings**.

# <span id="page-27-0"></span>**8 Media Applications**

# <span id="page-27-1"></span>**Camera**

# **Taking a Photo**

- 1. Select **Menu** > **Camera**。
- 2. In the viewfinder screen, select **Options** for the camera settings.
- 3. Focus the camera on the scene. Press **Confirm key** to take a photo.
- 4. Your photo is automatically saved to the album of the default storage that you select.

## **Recording a Video**

- 1. Select **Menu** > **Camera** > **Options** > **Shooting mode** to switch to the video camera.
- 2. In the viewfinder screen, select **Options** for the camera settings.
- 3. Press **Confirm key** to start recording. Select **Pause**/**Continue** to pause or continue. Select **Stop** to stop recording. The video is automatically saved to the Videos folder of the storage that you select.

# <span id="page-28-0"></span>**Music Player**

## **Starting the Music Player**

To start the music player, select **Menu** > **Multimedia** > **Music player**.

## **Adding a Playlist**

- 1. Select **Menu** > **Multimedia** > **Music player**.
- 2. Select **Options** > **Media library** > **Playlist**.
- 3. Select **Options** > **Create** to create a new playlist. Open the playlist and select **Add** to add songs to the playlist.

#### **Note:**

You can also select **Menu** > **File mgmt** to select music to play.

## **Playing music**

When the music is played, you can do the following:

- Press **Confirm key** to pause the song; press it again to continue playing.
- Press **Right navigation key** to play the next song. Press and hold **Right navigation key** to fast-forward the song.
- Press **Left navigation key** to play the previous song. Press and hold **Left navigation key** to rewind the song.

### • Select **Options** > **Exit** to exit the media player.

#### **Note:**

When a song is played, you can select **Minimize** or press **End key** to minimize the media player screen. In this case, the media player is running in the background.

# <span id="page-29-0"></span>**Playing a Video**

- 1. In standby mode, select **Menu** > **Multimedia** > **Video player**.
- 2. Select **Options**, and then select **All videos** or **Playlist** to access a video list.
- 3. 3.Press **Navigation keys** to scroll to the video to be played. Then press **Confirm key** to play the video.

#### **Note:**

After you select **All videos**, to make all videos displayed in the list, select **Options** > **Refresh** to refresh the video library.

# <span id="page-29-1"></span>**FM Radio**

When you use the FM radio for the first time, select **Options** and then select **Automatic tuning**, **Manual tuning**, **Precise tuning**, or **Set frequency** to search for channels.

## **Switching on the FM Radio**

- 1. Select **Menu** > **Media** > **FM radio** to access the FM radio.
- 2. On the FM screen, you can do the following:
	- Press **Confirm key** to switch between the headset and the loudspeaker.
	- Press **Navigation keys** to adjust the frequency or switch between the channels saved in the channel list .
	- Select **Minimize** to minimize the radio screen, and listen to radio programs played in the background.

## **Switching off the FM Radio**

To switch off the FM radio, select **Options** > **Exit**, or press and hold the button on the headset cable.

# <span id="page-30-0"></span>**Recorder**

- 1. In standby mode, select **Menu** > **Media** > **Recorder**
- 2. Press **Confirm key** to start recording. Select **Pause**/**Continue** to pause or continue.
- 3. Select **Stop** to stop recording. The sound clip is automatically saved to the Recorders folder of the default storage that you select.

### 4. Press **Confirm key** to play the sound clip.

#### **Note:**

When recording a sound clip, keep the microphone of your phone near the sound source for a better recording effect.

# <span id="page-32-0"></span>**9 Organizer Applications Using Compass**

- <span id="page-32-1"></span>1. In standby mode, select **Menu** > **Organizer** > **Compass** to access the compass.
- 2. If you use the compass for the first time, shake the phone in the shape of the number 8 until the calibration message disappears.

#### **Note:**

- Avoid coming too close to the metal objects or places that affect the compass magnet. This may affect the accuracy of the direction reading.
- The compass provides general measurements for personal use. Avoid using them for any purpose that is prohibited. Inappropriate use may cause damage or dangerous situations.

# <span id="page-32-2"></span>**Alarms**

You can set a maximum of five alarms. To set an alarm, on the main menu screen, select **Organizer** > **Alarm** to access the **Alarm** screen.

## **Enabling an Alarm**

- 1. On the **Alarm** screen, select an alarm, and then set the alarm time, repeat days, and alarm tone.
- 2. Save the settings to enable the alarm.

## **Disabling One or All Alarms**

On the **Alarm** screen, select an alarm and then select **Off** to disable the alarm or select **Cancel all** to disable all alarms.

- When an alarm rings, select **Stop** to stop the alarm. If you select **Snooze**, the alarm will stop temporarily, and then ring again after five minutes.
- You can customize the days for repeating an alarm. You can browse the seven days in a week, and then select the days that you want the alarm to ring.

# <span id="page-33-0"></span>**Weather Forecast**

# **Adding a City**

- 1. On the main menu screen, select **Menu** > **Organizer** > **Weather**.
- 2. Select **Options** > **Add** (Select **Add**if this function is used for the first time).
- 3. Select the desired city, update weather information for the city, and save the city in the weather list.

## **Updating Weather Information**

1. On the main menu screen, select**Organizer** > **Weather**.

2. Press the **Left navigation key** or the **Right navigation key** to select the desired city and select **Options** > **Update** to update the weather information about the city.

# <span id="page-35-0"></span>**10 Connectivity Connecting via USB**

# <span id="page-35-1"></span>**Installing PC Suite**

The PC Suite software supplied with your phone runs automatically after you connect your phone to the PC with the USB cable. To install the PC Suite software, perform the following operations:

- 1. Connect your phone and PC with the USB cable.
- 2. Double-click My Computer. Find the disk named HUAWEI ASSITANT and double-click it. Wait for the dialog box to appear on your PC. If it does not automatically appear, open **My Computer** and find the drive for the phone (appears as a CD drive). Double-click on Setup.exe to run the install program. The drivers will be installed. If you do not automatically see the popup, double-click on Setup.exe again.

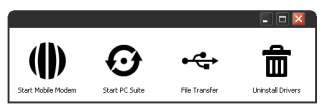

- 3. Select **Start PC Suite** to finish installing the PC Suite software
- 4. Follow the wizard to complete the installation.

5. When the installation is complete, PC Suite will start automatically. After your phone is detected, you can manage your contacts, files, calendar, synchronize emails, and send SMS from PC Suite.

#### **Note:**

- To download the general edition of the PC Suite, go to Huawei Device website: http://www.huaweidevice.com and choose **Support**>**Downloads** to find the software.
- For the method of transferring files using the PC Suite, refer to the help document contained in the software.

## **Using the microSD Card as the USB Mass Storage**

- 1. Connect your phone and PC with the USB cable.
- 2. Double-click My Computer. Find the disk named HUAWEI ASSITANT and double-click it. Wait for the dialog box to appear on your PC.

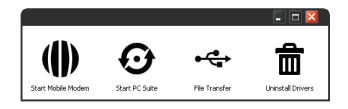

- 3. Double-click **Flie Transfer**, the PC will identifies the microSD card as a removable device, you can transfer files between your PC and microSD card.
- 4. After files are transferred, properly remove your phone as prompted on the PC.

#### **Note:**

When your phone works as the USB mass storage, some functions may not be available on the phone.

## **USB-based Internet Access**

Connecting your phone to the PC with the USB cable enables the PC to use the phone as a modem. This helps to set up a dial-up connection to the Internet.

It is support Windows 2000, Windows XP and Windows Vista.

- 1. Connect your phone and PC with the USB cable.
- 2. Ensure that the USB device is displayed in Device Manager/Port of your PC.
- 3. Select one of the following methods to set up the dial-up connection.
	- Run the Dial-up Internet on the PC to create the dial-up connection.
- Create Internet access through the built-in Internet wizard of the Windows operating system.
- Install and run the dial-up internet wizard application supplied on your phone. For details, refer to the Help of the application.

#### **Note:**

For details, contact your service provider.

# <span id="page-38-0"></span>**Bluetooth**

## **Bluetooth-based Data Transfer**

You can exchange data between your Bluetooth phone and other Bluetooth devices. If you want to exchange data between your phone and another device, that device must support Bluetooth and the Bluetooth function must be enabled.

- 1. Select **Bluetooth** to enable the Bluetooth function.
- 2. Select **Search for devices** to search a Bluetooth device. When a Bluetooth device is found for the first time, authentication is required.
- 3. After the authentication, you can exchange data between your phone and the other Bluetooth device.

## **Using Bluetooth Headset**

You can talk by using the Bluetooth headset or Bluetooth loudspeaker. For more information, refer to the user manuals of the relevant devices.

- 1. Open the Bluetooth headset and keep it in the discoverable state.
- 2. Select **Bluetooth** to enable the Bluetooth function.
- 3. Select **Search for devices** to search for a Bluetooth device. When a Bluetooth device is found for the first time, authentication is required.
- 4. After the authentication, you can use the Bluetooth headset.

# <span id="page-40-0"></span>**11 Security**

# <span id="page-40-1"></span>**Enabling/Disabling the Phone Lock**

The phone lock protects your phone from unauthorized use. The phone lock function is not enabled when you purchase the phone. You can change the default phone lock code 000000 to any string of 4 to 8 digits.

- 1. Select **Menu** > **Settings** > **Security** > **Phone lock**.
- 2. Press **Navigation keys** to select one of the following options:
	- **On**: The phone lock will be enabled when the phone is powered on next time.
	- **Off**: The phone lock will be disabled.

# <span id="page-40-2"></span>**PIN and PUK**

The personal identification number (PIN) protects your USIM/SIM card from unauthorized use. The PIN unblocking key (PUK) can unlock the blocked PIN. Both PIN and PUK are delivered with the USIM/SIM card. For details, contact your service provider.

If you enter wrong PINs for three times consecutively, the phone asks you to enter the PUK.

If you enter wrong PUKs 10 times consecutively, the USIM/SIM card is invalidated permanently. Contact your service provider for a new one.

# <span id="page-41-0"></span>**Locking the Keypad**

When the keypad is locked, you can still answer incoming calls or make emergency calls by pressing **Call key**.

- 1. Press and hold **# key** to lock the key pad.
- 2. Press **Left soft key**, and then press **Right soft key** to unlock the keypad.

# <span id="page-42-0"></span>**12 Warnings and Precautions**

This section contains important information pertaining to the operating instructions of your device. It also contains information about how to use the device safely. Read this information carefully before using your device.

#### **Electronic Device**

Power off your device if using the device is prohibited. Do not use the device when using the device causes danger or interference with electronic devices.

#### **Medical Device**

- Follow rules and regulations set forth by hospitals and health care facilities. Do not use your device when using the device is prohibited.
- Pacemaker manufacturers recommend that a minimum distance of 15 cm be maintained between a device and a pacemaker to prevent potential interference with the pacemaker. If you are using a pacemaker, use the device on the opposite side of the pacemaker and do not carry the device in your front pocket.

#### **Potentially Explosive Atmosphere**

Power off your device in any area with a potentially explosive atmosphere, and comply with all signs and instructions. Areas that may have potentially explosive atmospheres include the areas where you would normally be advised to turn off your vehicle engine. Triggering of sparks in such areas could cause an explosion or a fire, resulting in bodily injuries or even deaths. Do not power on your device at refueling points such as service stations. Comply with restrictions on the use of radio equipment in fuel depots, storage, and distribution areas, and chemical plants. In addition, adhere to restrictions in areas where blasting operations are in progress. Before using the device, watch out for areas that have potentially explosive atmospheres that are often, but not always, clearly marked. Such locations include areas below the deck on boats, chemical transfer or storage facilities, and areas where the air contains chemicals or particles such as grain, dust, or metal powders. Ask the manufacturers of vehicles using liquefied petroleum gas (such as propane or butane) whether this device can be safely used in their vicinity.

### **Traffic Security**

Observe local laws and regulations while using the device. In addition, if using the device while driving a vehicle, comply with the following guidelines:

- Concentrate on driving. Your first responsibility is to drive safely.
- Do not talk on the device while driving. Use hands-free accessories.
- When you have to make or answer a call, park the vehicle at the road side before using your device.
- RF signals may affect electronic systems of motor vehicles. For more information, consult the vehicle manufacturer.
- In a motor vehicle, do not place the device over the air bag or in the air bag deployment area. Otherwise, the device may hurt you owing to the strong force when the air bag inflates.
- Do not use your device while flying in an aircraft. Power off your device before boarding an aircraft. Using wireless devices in an aircraft may cause danger to the operation of the aircraft and disrupt the wireless telephone network. It may also be considered illegal.

### **Operating Environment**

• Do not use or charge the device in dusty, damp, and dirty places or places with magnetic fields. Otherwise, it may result in a malfunction of the circuit.

- The device complies with the RF specifications when the device is used near your ear or at a distance of 1.5 cm from your body. Ensure that the device accessories such as a device case and a device holster are not composed of metal components. Keep your device 1.5 cm away from your body to meet the requirement earlier mentioned.
- On a stormy day with thunder, do not use your device when it is being charged, to prevent any danger caused by lightning.
- When you are on a call, do not touch the antenna. Touching the antenna affects the call quality and results in increase in power consumption. As a result, the talk time and the standby time are reduced.
- While using the device, observe the local laws and regulations, and respect others' privacy and legal rights.
- Keep the ambient temperature between 0°C and 40°C while the device is being charged. Keep the ambient temperature between 0°C to 40°C for using the device powered by a battery.

#### **Prevention of Hearing Damage**

Using a headset at high volume can damage your hearing. To reduce the risk of damage to hearing, lower the headset volume to a safe and comfortable level.

### **Safety of Children**

Comply with all precautions with regard to children's safety. Letting the child play with your device or its accessories, which may include parts that can be detached from the device, may be dangerous, as it may present a choking hazard. Ensure that small children are kept away from the device and accessories.

#### **Accessories**

Use the accessories delivered only by the manufacturer. Using accessories of other manufacturers or vendors with this device model may invalidate any approval or warranty applicable to the device, result in the non-operation of the device, and cause danger.

#### **Battery and Charger**

- Unplug the charger from the electrical plug and the device when not in use.
- The battery can be charged and discharged hundreds of times before it eventually wears out. When the standby time and the talk time are shorter than the normal time, replace the battery.
- Use the AC power supply defined in the specifications of the charger. An improper power voltage may cause a fire or a malfunction of the charger.
- Do not connect two poles of the battery with conductors, such as metal materials, keys, or jewelries. Otherwise, the battery

may be short-circuited and may cause injuries and burns on your body.

- Do not disassemble the battery or solder the battery poles. Otherwise, it may lead to electrolyte leakage, overheating, fire, or explosion.
- If battery electrolyte leaks out, ensure that the electrolyte does not touch your skin and eyes. When the electrolyte touches your skin or splashes into your eyes, wash your eyes with clean water immediately and consult a doctor.
- If there is a case of battery deformation, color change, or abnormal heating while you charge or store the battery, remove the battery immediately and stop using it. Otherwise, it may lead to battery leakage, overheating, explosion, or fire.
- If the power cable is damaged (for example, the cord is exposed or broken), or the plug loosens, stop using the cable at once. Otherwise, it may lead to an electric shock, a short circuit of the charger, or a fire.
- Do not dispose of batteries in fire as they may explode. Batteries may also explode if damaged.

#### **Cleaning and Maintenance**

The device, battery, and charger are not water-resistant. Keep them dry. Protect the device, battery, and charger from water or vapor. Do not touch the device or the charger with a wet hand. Otherwise, it may lead to a short circuit, a malfunction of the device, and an electric shock to the user.

- Do not place your device, battery, and charger in places where they can get damaged because of collision. Otherwise, it may lead to battery leakage, device malfunction, overheating, fire, or explosion.
- Do not place magnetic storage media such as magnetic cards and floppy disks near the device. Radiation from the device may erase the information stored on them.
- Do not leave your device, battery, and charger in a place with an extreme high or low temperature. Otherwise, they may not function properly and may lead to a fire or an explosion. When the temperature is lower than 0°C, performance of the battery is affected.
- Do not place sharp metal objects such as pins near the earpiece. The earpiece may attract these objects and hurt you when you are using the device.
- Before you clean or maintain the device, power off the device and disconnect it from the charger.
- Do not use any chemical detergent, powder, or other chemical agents (such as alcohol and benzene) to clean the device and the charger. Otherwise, parts of the device may be damaged or a fire can be caused. You can clean the device and the charger with a piece of damp and soft antistatic cloth.
- Do not dismantle the device or accessories. Otherwise, the warranty on the device and accessories is invalid and the manufacturer is not liable to pay for the damage.

### **Emergency Call**

You can use your device for emergency calls in the service area. The connection, however, cannot be guaranteed in all conditions. You should not rely solely on the device for essential communications.

#### **Certification Information (SAR)**

This mobile device meets guidelines for exposure to radio waves.

Your device is a low-power radio transmitter and receiver. As recommended by international guidelines, the device is designed not to exceed the limits for exposure to radio waves. These guidelines were developed by the independent scientific organization International Commission on Non-Ionizing Radiation Protection (ICNIRP) and include safety measures designed to ensure safety for all users, regardless of age and health.

The Specific Absorption Rate (SAR) is the unit of measurement for the amount of radio frequency energy absorbed by the body when using a device. The SAR value is determined at the highest certified power level in laboratory conditions, but the actual SAR level of the device when being operated can be well below the value. This is because the device is designed to use the minimum power required to reach the network.

The SAR limit adopted for this particular device by the USA and Canada is 1.6 watts/kilogram (W/kg) averaged over one gram of tissue. The highest SAR value reported to the FCC and IC for this device type when tested for use at the ear is 1.120 W/kg, and when properly worn on the body is 0.687 W/kg.

### **FCC Statement**

This equipment has been tested and found to comply with the limits for a Class B digital device, pursuant to Part 15 of the FCC Rules. These limits are designed to provide reasonable protection against harmful interference in a residential installation. This equipment generates, uses and can radiate radio frequency energy and, if not installed and used in accordance with the instructions, may cause harmful interference to radio communications. However,there is no guarantee that interference will not occur in a particular installation.If this equipment does cause harmful interference to radio or television reception,which can be determined by turning the equipment off and on, the user is encouraged to try to correct the interference by one or more of the following measures:

--Reorient or relocate the receiving antenna.

--Increase the separation between the equipment and receiver.

--Connect the equipment into an outlet on a circuit different from that to which the receiver is connected.

--Consult the dealer or an experienced radio/TV technician for help.

This device complies with Part 15 of the FCC Rules. Operation is subject to the following two conditions: (1) this device may not cause harmful interference, and (2) this device must accept any interference received, including interference that may cause undesired operation.

#### **Caution:**

Changes or modifications made to this device not expressly approved by Huawei Technologies Co., Ltd. may void the FCC authorization to operate this device.